# Build Your Own Smart Home with Home Assistant

# Corey Edwards OpenWest Conference June 8, 2018

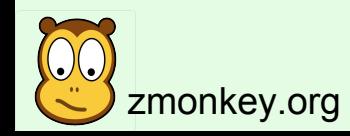

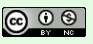

zmonkey.org v1.0 Updated: 2018-06-03 © 2018 Corey Edwards

# Why A Smart Home?

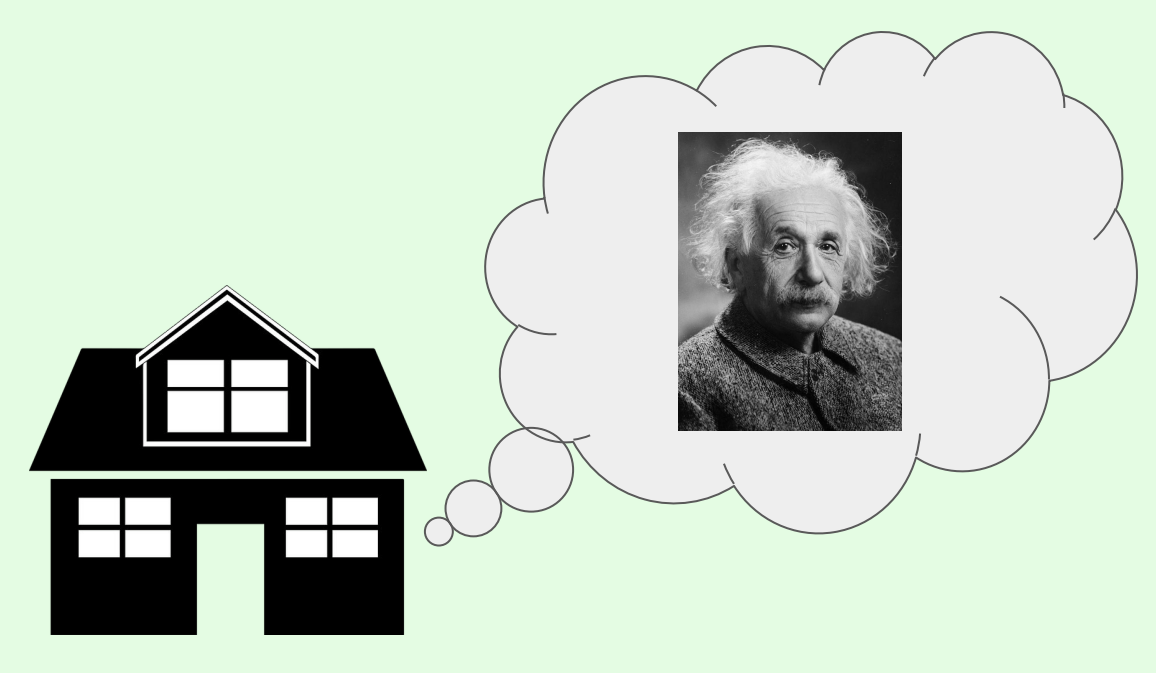

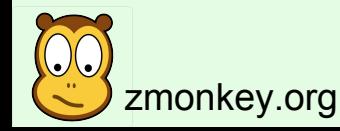

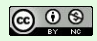

zmonkey.org v1.0 Updated: 2018-06-03 and the corey Edwards

# First, Why Not A Smart Home?

#### r/homeautomation DISCUSSION

What should never, ever be automated?

u/rogersmj

#### $\triangleright$  Funktapus 115d

Some would say any sort of lethal military hardware. There might be international laws some day against having a system where there's no human in the loop, and rightly so.

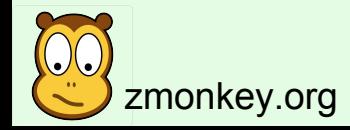

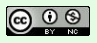

#### No Seriously, Why Not A Smart Home?

**Expensive** 

#### Very early tech (read: buggy)

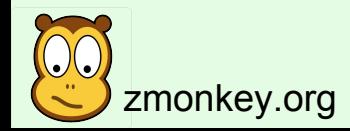

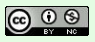

zmonkey.org v1.0 Updated: 2018-06-03 © 2018 Corey Edwards

#### Why A Smart Home?

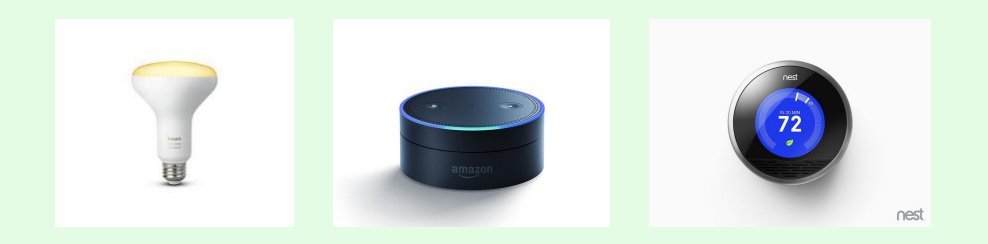

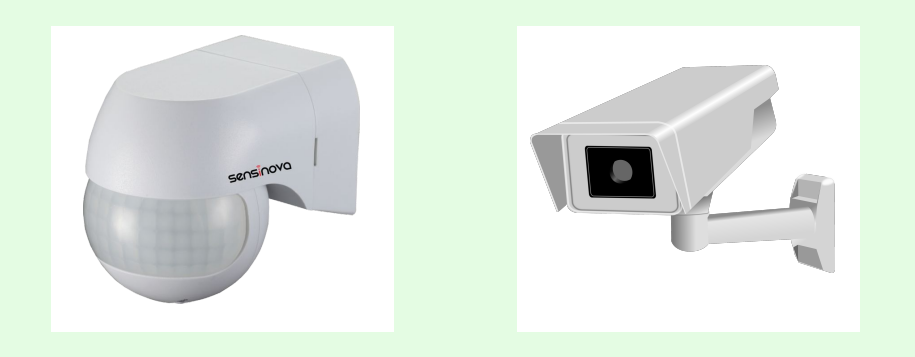

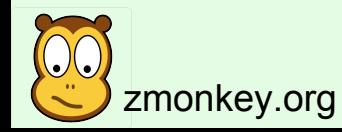

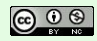

zmonkey.org v1.0 Updated: 2018-06-03 and the corey Edwards of the corey Edwards

### An App For Everything

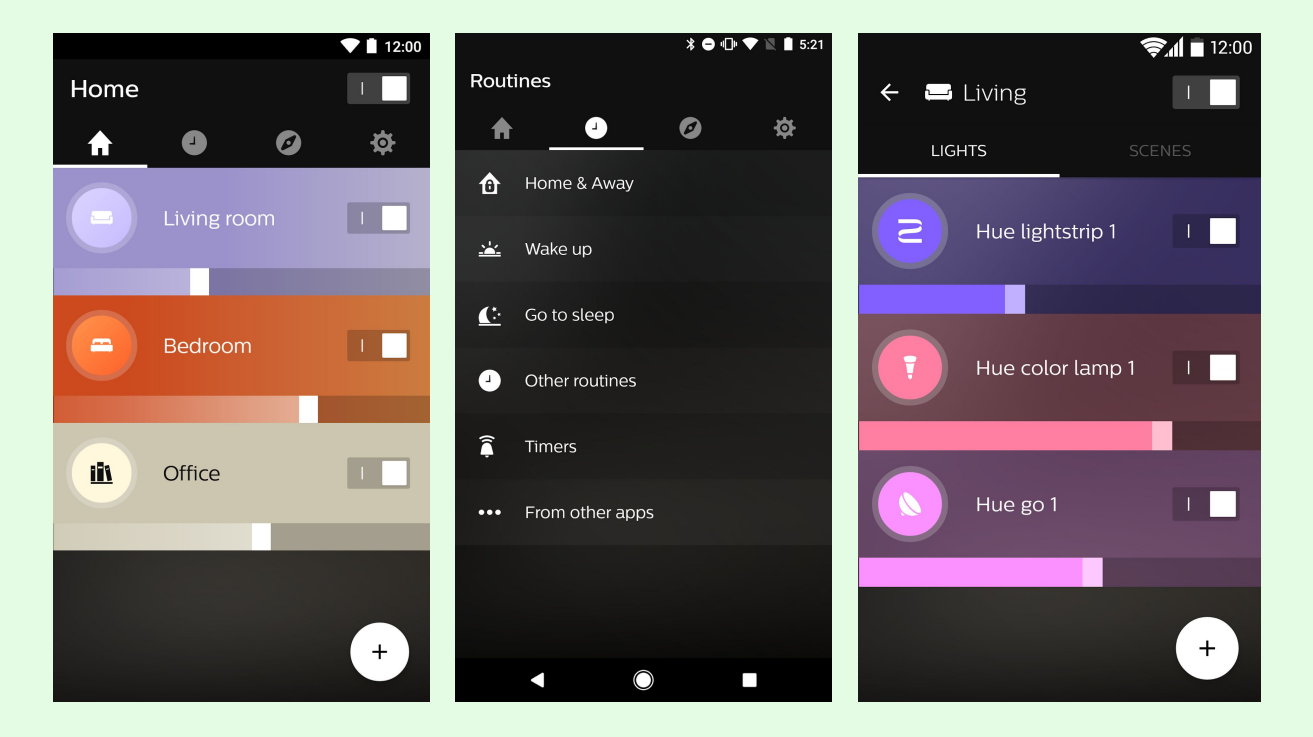

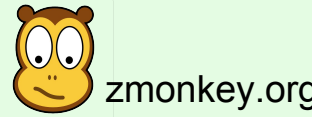

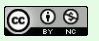

zmonkey.org v1.0 Updated: 2018-06-03 <sup>© 06</sup> © 2018 Corey Edwards

#### An Internet App For Everything

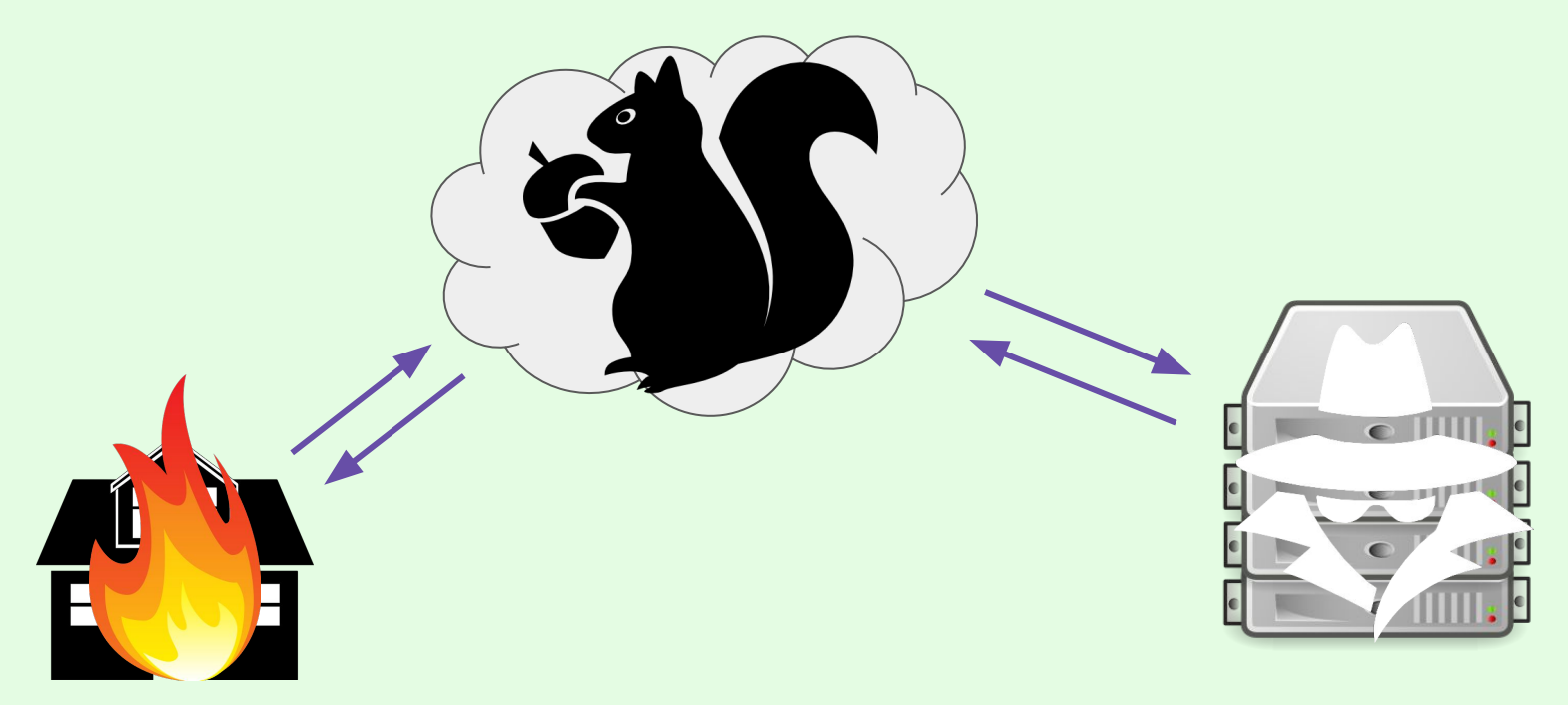

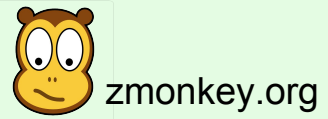

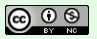

zmonkey.org v1.0 Updated: 2018-06-03 <sup>© 06</sup> © 2018 Corey Edwards

#### Three-hour outage renders Nestequipped smart homes very dumb

Poor users left manually fiddling with thermostats, fumbling locks

By Richard Speed 17 May 2018 at 12:29  $33\Box$ SHARE **V** 

Google's Nest went TITSUP\* early this morning, causing headaches for users who have equipped their home with the expensive smart devices.

Owners of the kit were forced to manually adjust thermostats and unlock doors while the iOS, Android and web apps were inaccessible. The horror.

\* Toasted Infrastructure Totally Stops Unlocking Properties

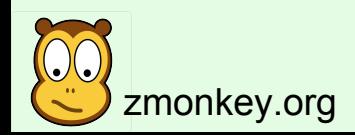

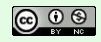

zmonkey.org v1.0 Updated: 2018-06-03 © 2018 Corey Edwards

#### **New Hacking Tool Lets Users Access a Bunch of DVRs and Their Video Feeds**

**By Catalin Cimpanu** 

 $\boxed{...}$  May 2, 2018 2 12:45 AM

An Argentinian security researcher named Ezequiel Fernandez has published a powerful new tool yesterday that can easily extract plaintext credentials for various DVR brands and grant attackers access to those systems, and inherently the video feeds they're supposed to record.

The tool, named getDVR\_Credentials, is a proof-of-concept for CVE-2018-9995, a vulnerability discovered by Fernandez at the start of last month.

#### CVE-2018-9995 — the dangerous flaw that everyone ignored

Fernandez discovered that by accessing the control panel of specific DVRs with a cookie header of "Cookie: uid=admin," the DVR would respond with the device's admin credentials in cleartext. The entire exploit is small enough to fit inside a tweet.

\$> curl "http://{DVR\_HOST\_IP}:{PORT}/device.rsp?opt=user&cmd=list" -H "Cookie: uid=admin"

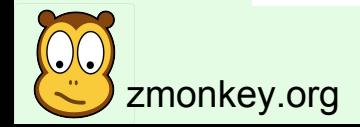

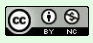

zmonkey.org v1.0 Updated: 2018-06-03 © 2018 Corey Edwards

### No More Silos

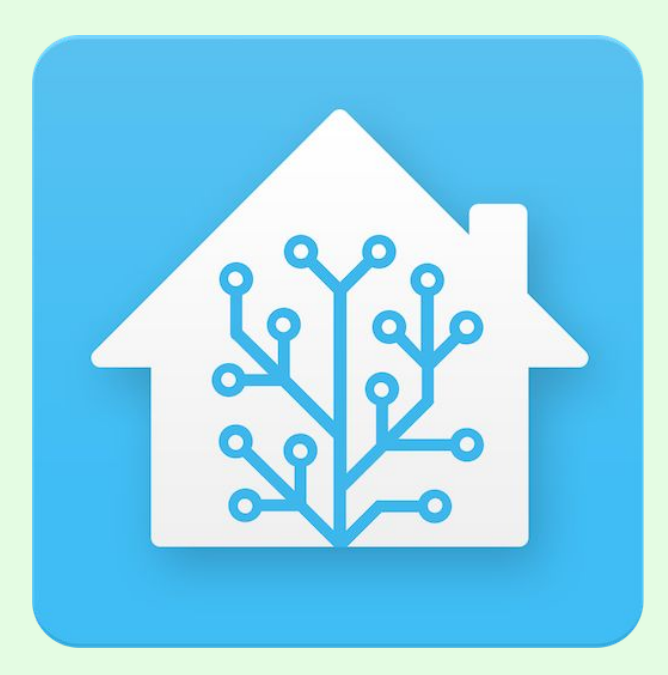

#### Home Assistant is

- Home automation hub
- Written in Python
- **Depends on PyPI modules**
- Web based
- 1084 modules (as of 0.70)
- Releases every 2-3 weeks
- 100% Open Source

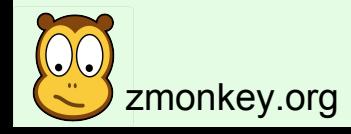

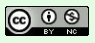

# Installation Options

- 1. Python virtual env
- 2. Virtual Machine
- 3. Docker
- 4. Hassbian
- 5. Hass.io (HassOS)

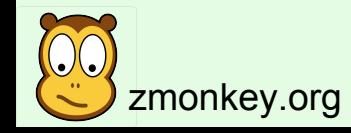

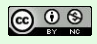

### Virtualenv Install

- \$ python3 -m venv homeassistant
- \$ cd homeassistant
- \$ source bin/activate
- \$ python3 -m pip install wheel
- \$ python3 -m pip install homeassistant
- \$ hass --open-ui

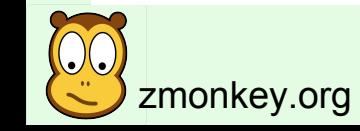

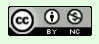

#### Do You Love YAML?

#### homeassistant:

 # Name of the location where Home Assistant is running name: Home # Location required to calculate the time the sun rises and sets latitude: **!secret** home\_lat longitude: **!secret** home\_long # Impacts weather/sunrise data (altitude above sea level in meters) elevation: 1428 # metric for Metric, imperial for Imperial unit\_system: imperial #sadface # Pick yours from here: http://en.wikipedia.org/wiki/List\_of\_tz\_database\_time\_zones time\_zone: America/Boise

#### recorder:

purge\_keep\_days: 10

exclude:

#### domains:

- automation
- weblink
- updater
- group
- zwave
- media\_player

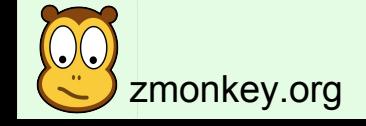

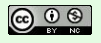

#### **Secrets**

#### configuration.yaml

#### mqtt:

 broker: **!secret** mqtt\_hostname port: 1883 username: **!secret** mqtt\_username password: **!secret** mqtt\_password

#### secrets.yaml

mqtt\_username: joe\_user mqtt\_password: mysecretpassword mqtt\_hostname: mqtt.example.com

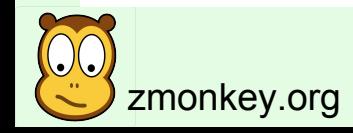

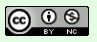

# Including Files

configuration.yaml

sensor: **!include** sensor.yaml

sensor.yaml

- platform: sun
- platform: moon
- platform: season
	- type: meteorological
- platform: time\_date display\_options:
	- 'time'
	- 'date'

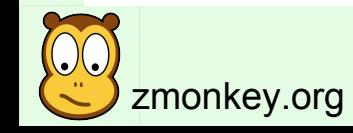

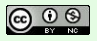

#### Remote Access

- Port forwarding
- VPN
- Tor
- MQTT
- Reverse Proxy (Apache, NGINX)
- TLS
- … or none

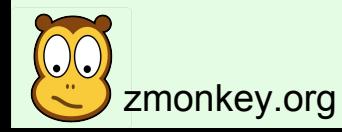

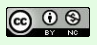

#### Apache Reverse Proxy

ProxyPreserveHost On ProxyPass "/.well-known" ! # for Let's Encrypt ProxyPass "/" "http://192.0.2.1" ProxyPassReverse "/" "http://192.0.2.1/" ProxyPass "/api/websocket" "ws://192.0.2.1/api/websocket" ProxyPassReverse "/api/websocket" "ws://192.0.2.1/api/websocket"

RewriteEngine on RewriteCond %{HTTP:Upgrade} =websocket [NC] RewriteRule /(.\*) ws://192.0.2.1/\$1 [P,L] RewriteCond %{REQUEST\_URI} !^/.well-known # again, for Let's Encrypt RewriteCond %{HTTP:Upgrade} !=websocket [NC] RewriteRule /(.\*) http://192.0.2.1/\$1 [P,L]

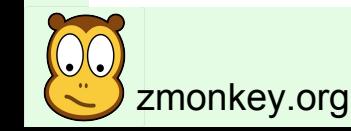

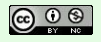

#### Mobile Apps

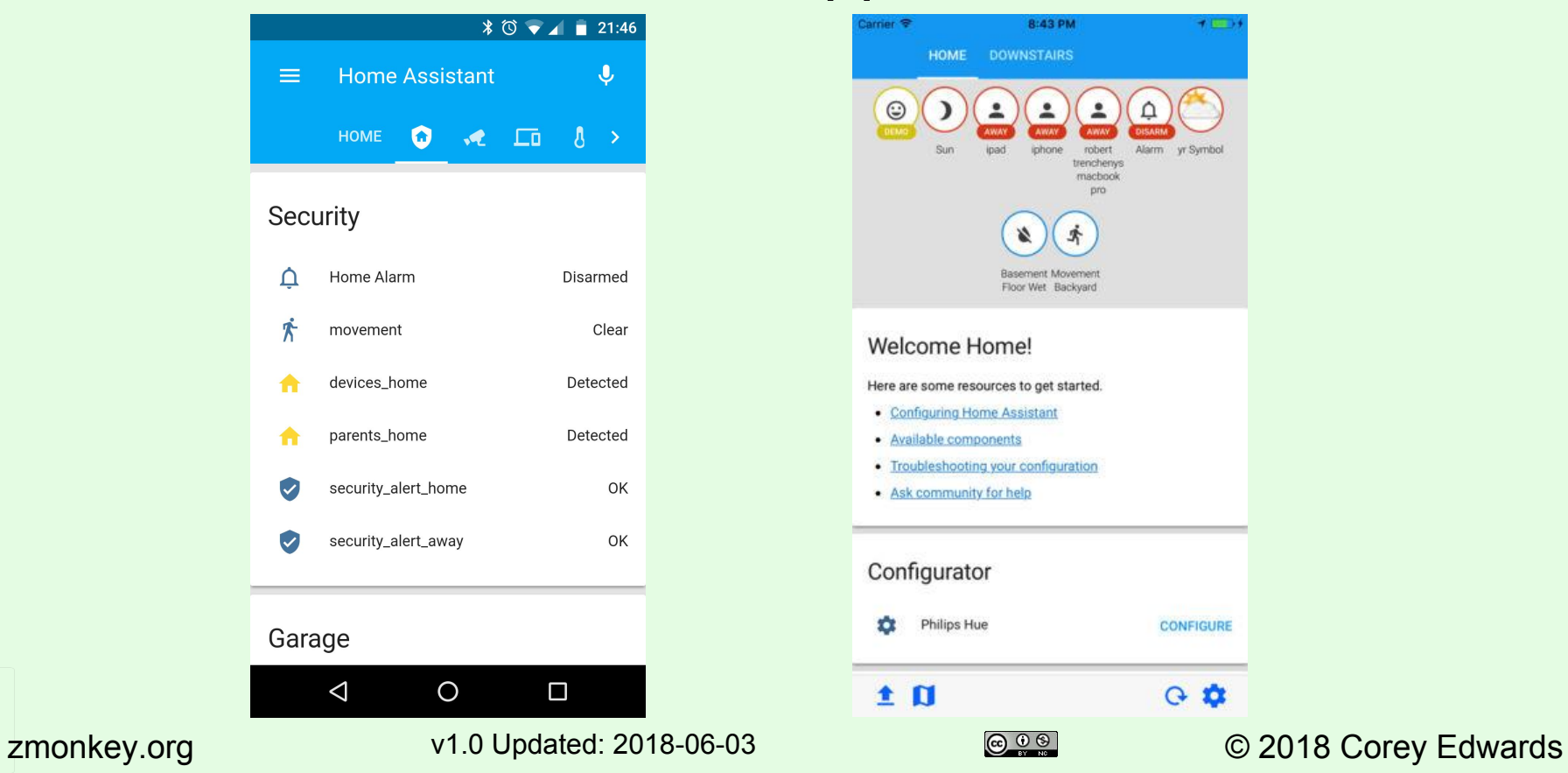

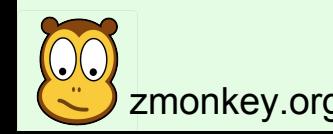

# Basic Sensor Types

#### ● Sensor

- Has a non-discrete value
- Could be a string, int, float
- Examples
	- Temperature
	- Weather forecast
- Binary Sensor
	- Either true or false, on or off
	- Examples
		- Door or window
		- Motion
- **Cover** 
	- Window shades
- Switch
	- Either on or off
	- Can be controlled
	- Examples:
		- Light switch
		- Camera recording control
- Media Player
	- Play, pause, stop
	- Can report metadata about media
- Light
	- On or off
	- Can have a brightness
	- Can have a color

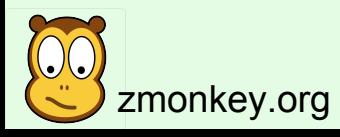

### Home Assistant Components

**B** Home Assistant Getting started Components Docs Examples Blog Need help? E // Components **Note** Support for these components is provided by the Home Assistant community. All (1082) Search components... Featured **CO we** amazon echo Û Added in 0.70 (5) Added in 0.69 (5) Alexa / Amazon Echo Arduino Belkin WeMo Dark Sky Added in 0.68 (15) hub voice div weather Alarm (22) Automation (20) Google Cast ь **B** ecobee - 5 Binary Sensor (75) **IFTTT** ecobee Google Assistant Google Cast Calendar (6) Camera (34) voice media-player hub automation Climate (34) IOT + DIY =  $\hat{\mathbb{R}}$ **KODI** IKEA **NMO** Cover (25) **MySensor's** DIY (17) IKEA Trådfri (Tradfri) Kodi **MQTT MySensors** Downloading (9) hub media-player hub hub Energy (12) Fan (13) **PLEX** nest  $\bf 6$ **hue** PERSONAL Finance (13) Philips Hue Nest OwnTracks (via HTTP) Plex Front end (5)

https://www.home-assistant.io/components/

- Full list of all supported modules
- Grouped by type and category
- **Searchable**
- Links directly to full documentation

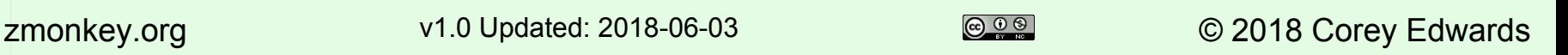

# **Templates**

- Build your own sensors using data from other sensors
- Available for many types
	- Binary sensor
	- Cover
	- Fan
	- Light
	- Switch
	- Generic sensor
- Uses the Jinja2 template engine

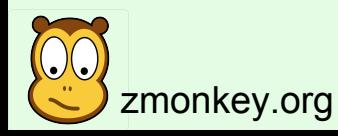

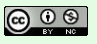

### Binary Sensor Template Example

```
- platform: template
   sensors:
     sprinkler_is_rain_bypass:
       value_template: >-
        \{\{\text{states.sensor.rainfall_24h_mean.attributes['max_value'] > 0.5 \}\}\ door_open:
       device_class: door
      value template: >-
         {{ is_state('binary_sensor.door_garage_rear', 'on')
           or is_state('binary_sensor.door_garage_front', 'on')
           or is_state('binary_sensor.front_door', 'on')
           or is_state('binary_sensor.door_back_deck', 'on')
         }}
     work_time:
       device_class: presence
       value_template: >-
        \{ % set timey = now().strtime("%H%M") % \} {% if timey < "0800" or timey > "1700" %} False {% else %} True {% endif %}
```
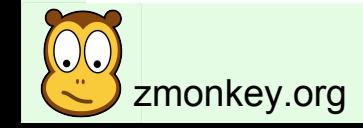

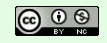

### Sensor Template Example

```
- platform: template
   sensors:
     battery_status:
       friendly_name: "Battery Status"
       value_template: >
        \{% set value = 0 % \} {% for zwave in states.zwave if zwave.attributes.battery_level %}
         {% if zwave.attributes.battery_level < 40 %}
        \{% set value = 1\% \} {% endif %}
         {% endfor %}
         {{ value }}
     dining_temp:
       friendly_name: Dining Room Temp
      unit of measurement: '°F'
       value_template: "{{ states('sensor.vision_zp3102_pir_motion_sensor_temperature') }}"
```
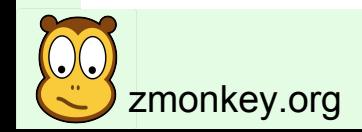

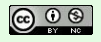

# Template Testing

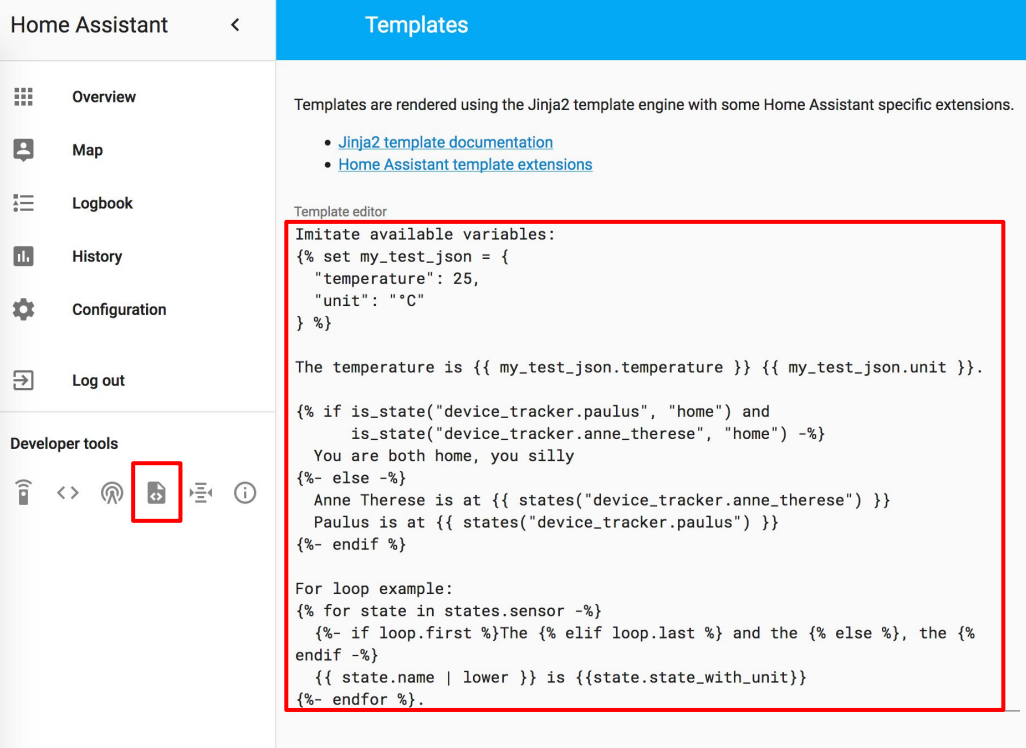

OC.

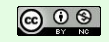

zmonkey.org v1.0 Updated: 2018-06-03 and the corey Edwards of the corey Edwards

# DIY

Lots of options:

- Command Line Scripts
- REST API
- Python Module
- MySensors
- GPIO

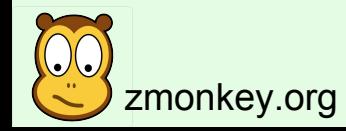

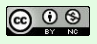

### Command Line

#### configuration.yaml

#### sensor:

 platform: command\_line name: uptime command: /home/homeassistant/bin/uptime 1

#### bin/uptime

#### #!/bin/bash

```
case "\${1}" in
   1)
     output=$(uptime | perl -lane 'print $F[9]')
   ;;
   5)
     output=$(uptime | perl -lane 'print $F[10]')
   ;;
   15)
     output=$(uptime | perl -lane 'print $F[11]')
   ;;
esac
```

```
echo "${output}"
```
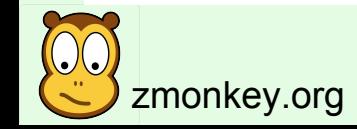

zmonkey.org v1.0 Updated: 2018-06-03 <sup>© 06</sup> © 2018 Corey Edwards

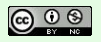

#### REST

configuration.yaml

#### sensor:

 platform: rest name: uptime resource: https://192.0.2.10/api/status value\_template: '{ value\_json.five }'

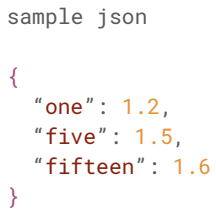

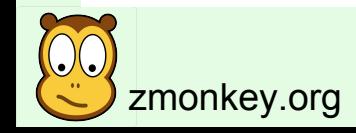

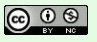

# **MySensors**

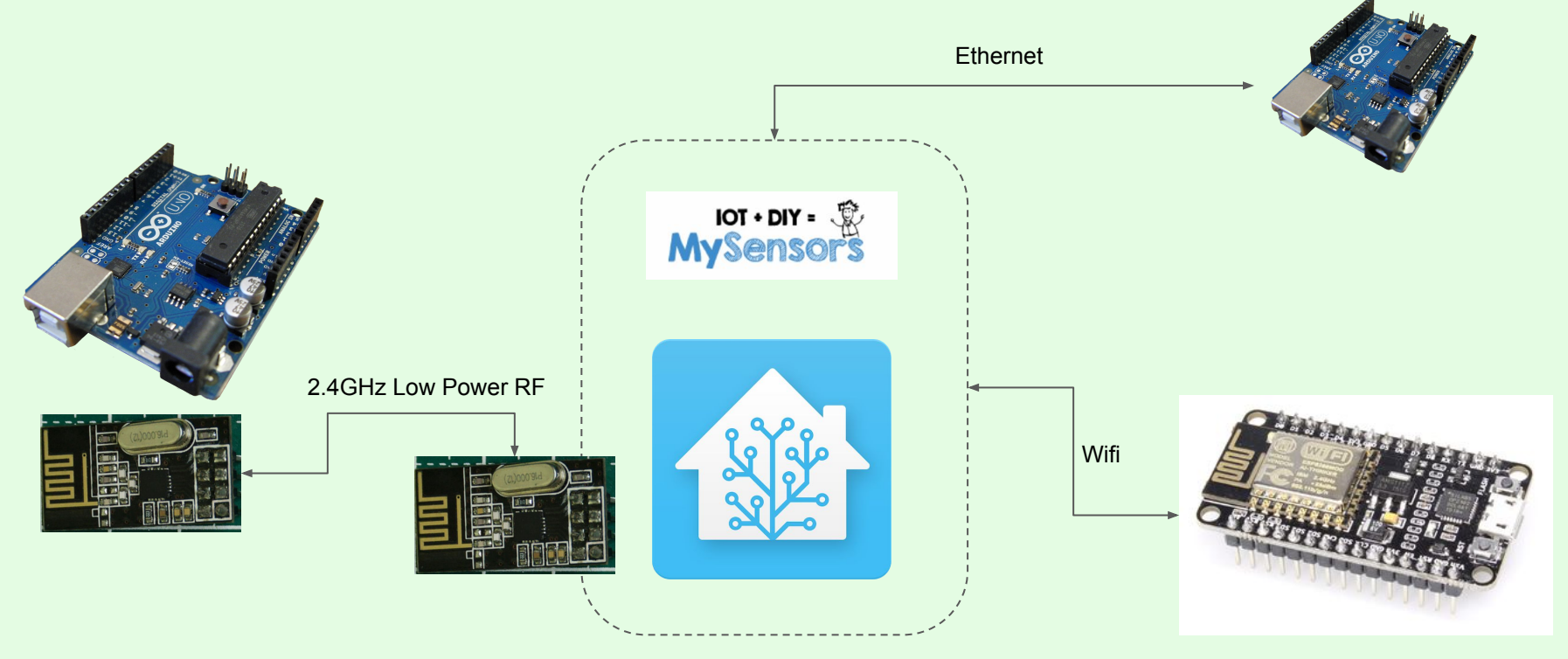

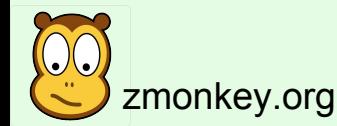

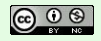

zmonkey.org v1.0 Updated: 2018-06-03 <sup>© 00</sup> © 2018 Corey Edwards

# MySensors HA Configuration

gateways:

 - device: '192.0.2.128' tcp\_port: 5003 persistence\_file: '/home/homeassistant/.homeassistant/garage\_mysensors.json persistence: true version: '2.0'

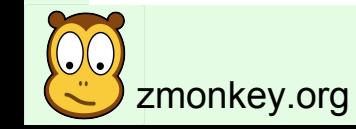

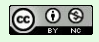

#### MySensors Arduino Code

}

#define MY\_GATEWAY\_W5100 #define MY\_PORT 5003 #define MY\_MAC\_ADDRESS 0x00, 0x01, 0x02, 0x03, 0x04, 0x05 #define MY\_IP\_ADDRESS 192,0,2,18 #define MY\_IP\_SUBNET\_ADDRESS 255,255,255,0 #define MY\_IP\_GATEWAY\_ADDRESS 192,0,2,1

```
int pin = 4;
int id = 4;
MyMessage switch(id, V_STATUS);
bool need_init = false;
```

```
void setup() {
   pinMode(pin, OUTPUT);
}
```

```
void presentation(){
  sendSketchInfo("Garage", "1.0");
   present(id, S_BINARY);
   need_init = true;
}
```

```
void loop(){
   if (need_init){
     need_init = false;
     switch.set(0);
     send(switch);
 }
}
void receive(const MyMessage &msg){
   if (msg.isAck()){
     // ignore or print or something
     return;
 }
```

```
if (msg.sensor == id) {
    digitalWrite(pin, HIGH);
    wait(100);
    digitalWrite(pin, LOW);
 }
```
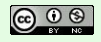

# Automations

### Make the computer do all the hard work

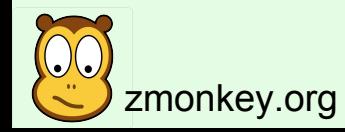

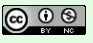

#### Automations

- alias: name of your automation initial\_state: True trigger:
	- <when this event happens>
	- condition:
	- <only if these conditions are true>
	- action:
		- $\leq$ what to do>

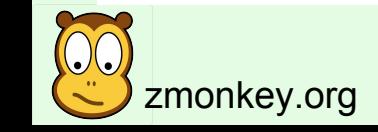

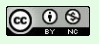

#### Automations

- alias: run sprinkler initial\_state: True trigger: platform: sun event: sunrise offset: '-02:00:00' condition: - condition: state entity\_id: binary\_sensor.sprinkler\_is\_run\_day state: 'on' - condition: state entity\_id: binary\_sensor.sprinkler\_bypass state: 'off' - condition: state entity\_id: binary\_sensor.sprinkler\_is\_rain\_bypass state: 'off' action: service: homeassistant.turn\_on entity\_id: script.run\_sprinklers

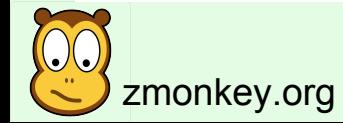

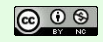

zmonkey.org v1.0 Updated: 2018-06-03 <sup>© 06</sup> © 2018 Corey Edwards

# Automations With Node Red

- Node Red is a browser based workflow dev tool built on Node.js
- Not specific to Home Assistant
- If you like visualizing workflows, or just hate YAML, this might be the tool for you

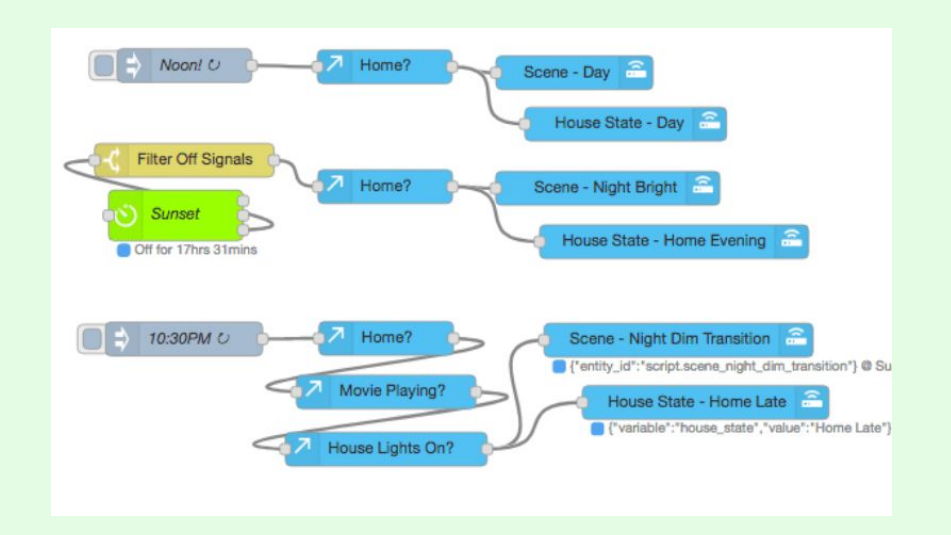

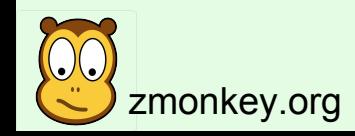

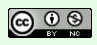

# So Many Possibilities

- Zwave
- Zigbee
- Google Home
- Alexa
- Device Tracking
	- Router/Wifi
	- Owntracks
	- GPS Logger
- Cameras
- Bayes Statistics Sensor
- Weather
- Bluetooth
- Web Scraping
- Graphing
	- Influx
	- Graphite
- Inputs
- Cars
- Media
	- Sonos
	- Plex
	- MPD
	- Roku
- Notifications
	- Slack
	- Telegram
	- Twilio

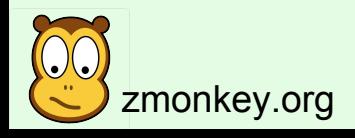

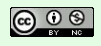